Werbetechnik, optimale technische Ausführung Digitaldruck. im Groß- & Kleinformat Schilder, für aussen & innen

Beschriftungen, fast alle Grössen & Farben Aufkleber & Stempel. in vielen Variar Messe, Displays, Rollups in vielen Möglichkeiter

Lichtwerbung, **Buchstaben & Leuchttransparente** Buchstaben & Schriften, aus verschiedensten Materialier Pylone & Schildersysteme Vielfältig & Variantenreich

Textilien mit oder ohne Aufdruck Reklameflächen Vermietung, Vermark Dienstleistungen, Beratung, Montage, Reparatur, Wartung

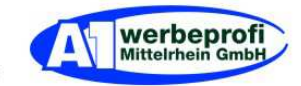

## **Anleitung für Corel Draw X5 – Datei als Druckfähige PDF abspeichern.**

Geeignet für den Großformatdruck:

Diese Anleitung dient als Beispiel und zur Orientierung, unsere Empfehlung wurde erstellt unter Berücksichtigung unserer Erfahrungswerte und sind unverbindlich.

## **Ausgangsituation:**

Die Beispieldatei wurde in Corel Draw X5 erstellt.

## **Zielsetzung:**

Die Corel Draw X5 - Datei soll als Druckfähige PDF abgespeichert werden. Geeignet für den Digitalen Großformatdruck.

## **Grundinformationen:**

- alle Schriften, Texte und Objekte (z. B.: Vierecke, Kreise, Signets, usw.) in Kurven oder Pfade umwandeln.
- keine Farbprofile einbetten.
- auf Hintergrundebene reduzieren.
- CMYK einstellen.
- ohne Beschnitt.
- um die endgültige Druckfläche zu begrenzen einen farblosen Rahmen anlegen.
- Endformat = 72 DPI

## 1)

Register: Datei

- Als PDF freigeben

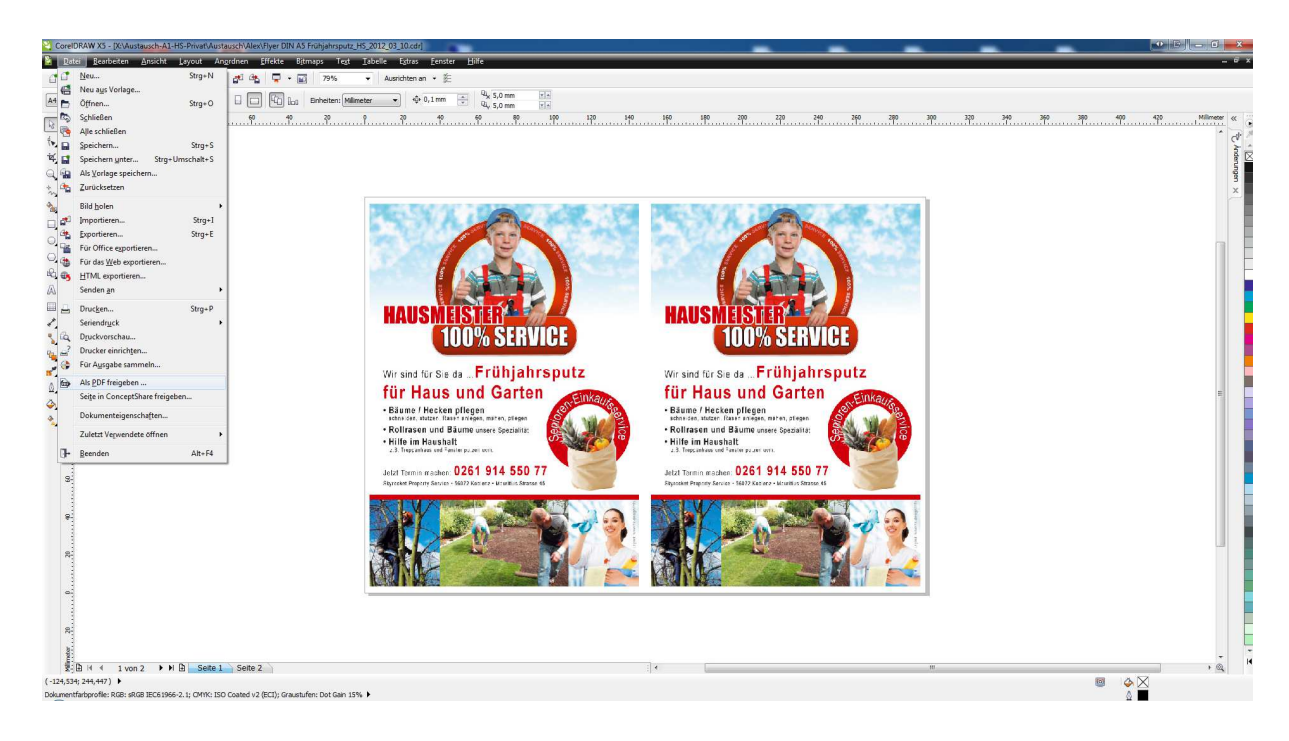

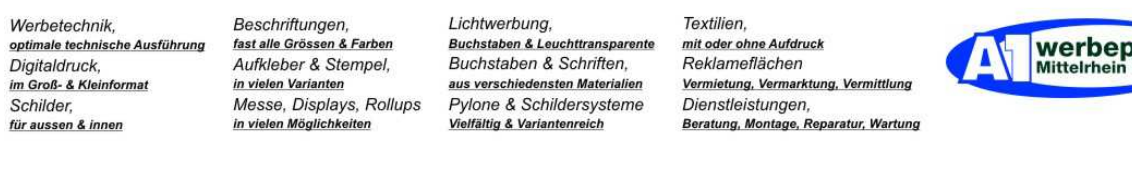

2)

- Pfad aussuchen und Dateinamen vergeben.
- Dateiformat aussuchen (PDF).
- unten rechts: Einstellung linke Maus Klick

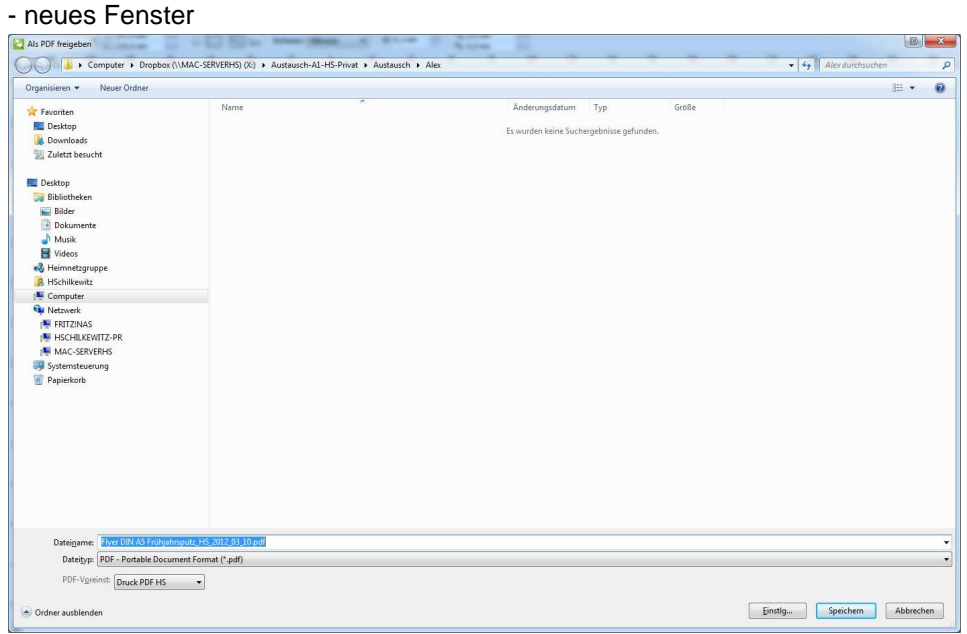

#### 2.1) Register: Allgemein

Vorabinformation: Ich empfehle die PDF-Druckeinstellungen abzuspeichern. Der Vorteil ist, das bei weiteren Dateien durch einfachen Mausklick die Druckfähige-PDF erstellt werden kann. Wie das geht beschreibe ich hier.

Allgemein:

- zuerst vergebe ich den Dateinamen.
- PDF-Voreinst >> Plus-Zeichen linke Maus klick
- neues Fenster

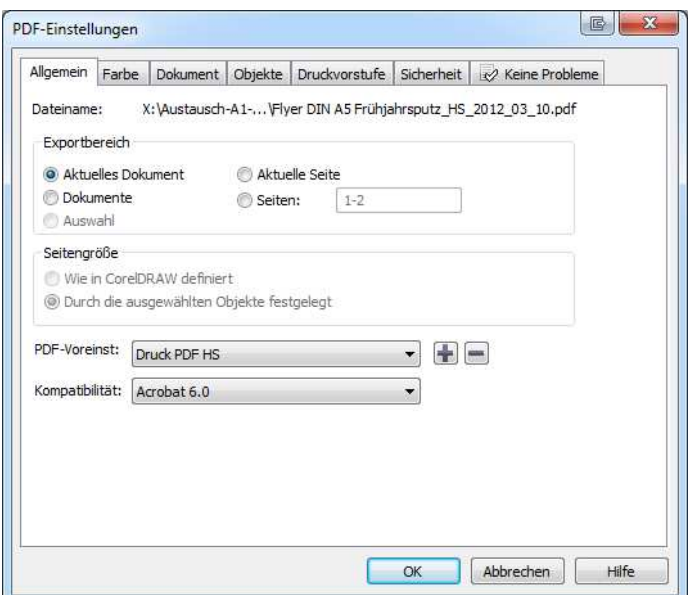

Werbetechnik, optimale technische Ausführung<br>Digitaldruck, im Groß- & Kleinformat Schilder, für aussen & innen

Beschriftungen, **Beschmungen,<br>fast alle Grössen & Farben<br>Aufkleber & Stempel,** in vielen Varianten m vielen vananten<br>Messe, Displays, Rollups<br>in vielen Möglichkeiten

Lichtwerbung, **Buchstaben & Leuchttransparente** Buchstaben & Schriften, aus verschiedensten Materiali Pylone & Schildersysteme<br>Vielfältig & Variantenreich

Textilien, mit oder ohne Aufdruck Reklameflächen Vermietung, Vermarkt Dienstleistungen,<br>Beratung, Montage, Reparatur, Wartung

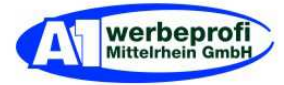

2.2)

- Dateinamen vergeben
- z. B.: Druck PDF HS
- OK-Button links Maus klick

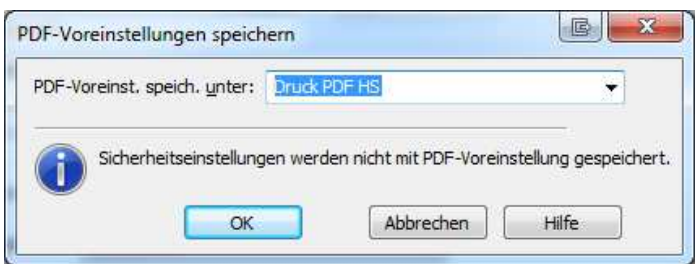

nun zu den Einstellungen:

- 2.3) Register: Allgemein (gleiches Fenster wie 2.1)
- Aktuelles Dokument
- PDF-Voreinst: z. B.: Druck PDF HS
- Kompatibiliät: Acrobat 6.0

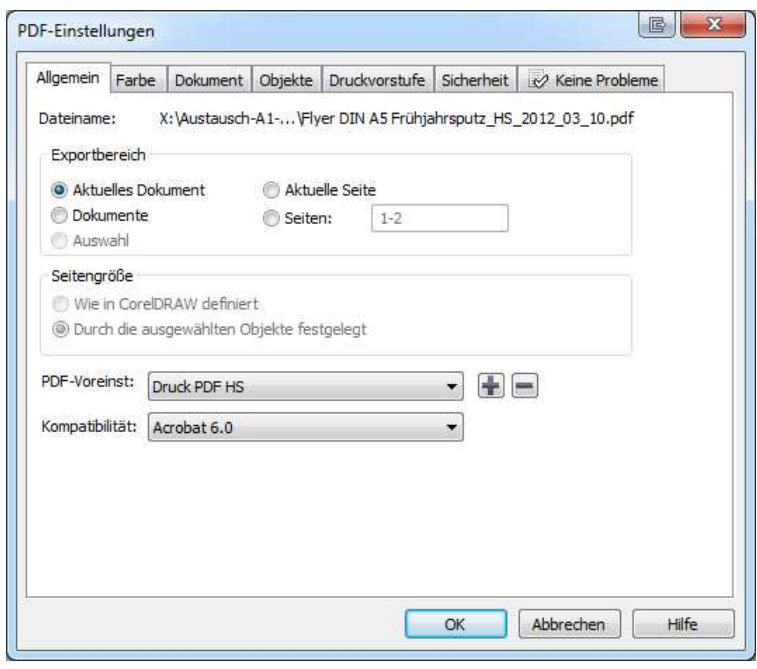

Werbetechnik, optimale technische Ausführung<br>Digitaldruck,<br>im Groß- & Kleinformat Schilder, für aussen & innen

Beschriftungen, **Beschmungen,<br>fast alle Grössen & Farben<br>Aufkleber & Stempel,** in vielen Varianten m vielen vananten<br>Messe, Displays, Rollups<br>in vielen Möglichkeiten

Lichtwerbung, **Buchstaben & Leuchttransparente** Buchstaben & Schriften, aus verschiedensten Materialier Pylone & Schildersysteme<br>Vielfältig & Variantenreich

Textilien, mit oder ohne Aufdruck Reklameflächen Vermietung, Vermarkt ng, Ve Dienstleistungen,<br>Beratung, Montage, Reparatur, Wartung

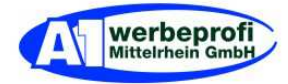

- 2.3) Register: Farbe
- Farbeinstellungen des Dokuments verwenden
- Farben ausgeben als: CMYK

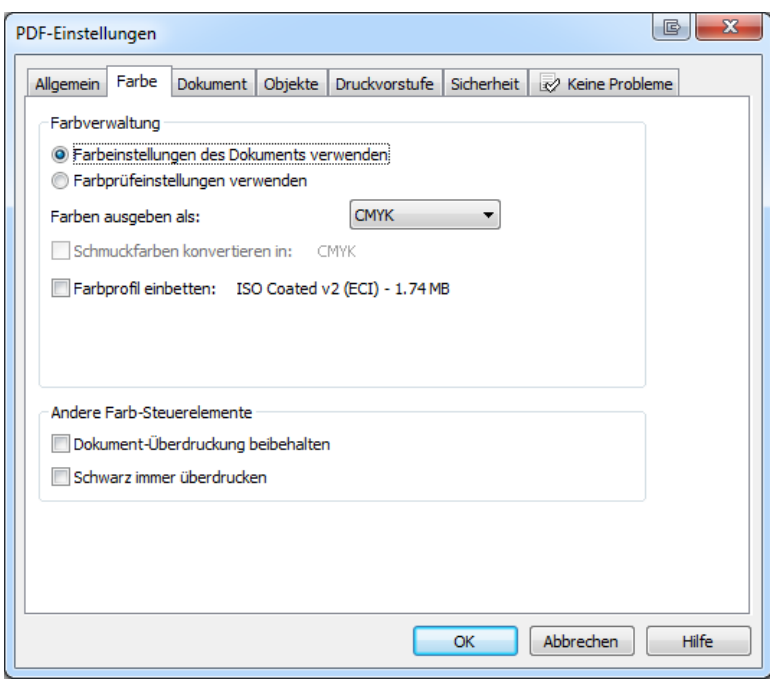

- 2.4) Register Dokument:
- Autor (z. B.: HSchilkewitz, nicht unbedingt notwendig)
- Binär
- Nur Seite

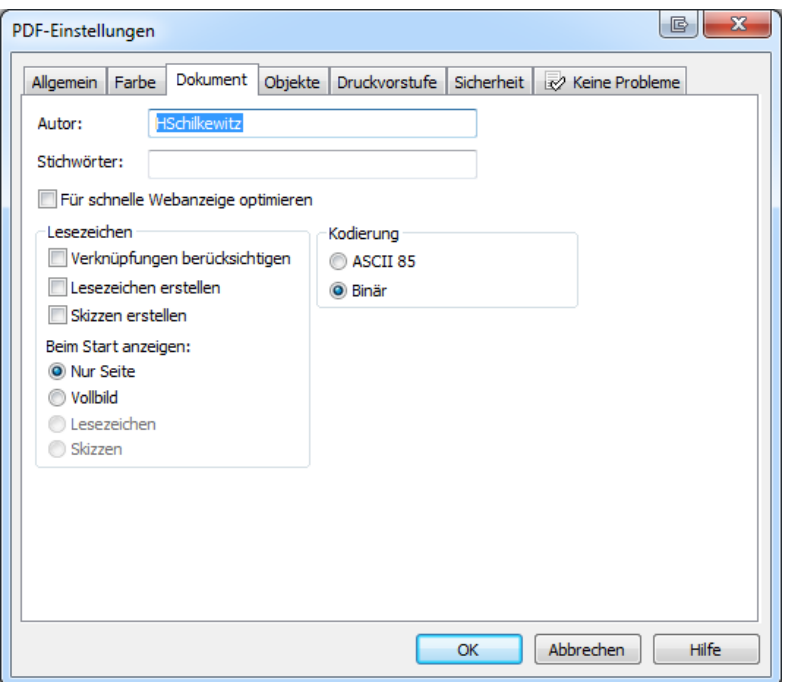

Werbetechnik, optimale technische Ausführung Digitaldruck, im Groß- & Kleinformat Schilder, für aussen & innen

Beschriftungen, fast alle Grössen & Farben Aufkleber & Stempel, in vielen Varianten m vielen vananten<br>Messe, Displays, Rollups<br>in vielen Möglichkeiten

Lichtwerbung, **Buchstaben & Leuchttransparente** Buchstaben & Schriften, aus verschiedensten Materiali Pylone & Schildersysteme<br>Vielfältig & Variantenreich

Textilien, mit oder ohne Aufdruck Reklameflächen Vermietung, Vermark Dienstleistungen,<br>Beratung, Montage, Reparatur, Wartung

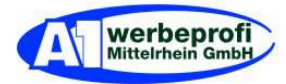

- 2.5) Register Objekte:
- Komprimierungstyp: ZIP
- Bitmap herunterskalieren
- $-$  Farbe = 300
- Graustufen = 300
- $-$  Monocrom  $= 1.20$
- Komplexe Füllungen als Bitmaps wiedergeben
- Text und Strichgrafiken komprimieren
- Allen Text als Kurven exportiern
- Text und Schriften
	- Unicode
	- Schriften im Dokument einbetten
	- Base 14-Schriften einbetten
	- TrueType in Type 1 konvertieren
	- Schriftart-Teilmengen
	- Unter 80 % des Zeichensatzes
- EPS-Dateien: PostScript

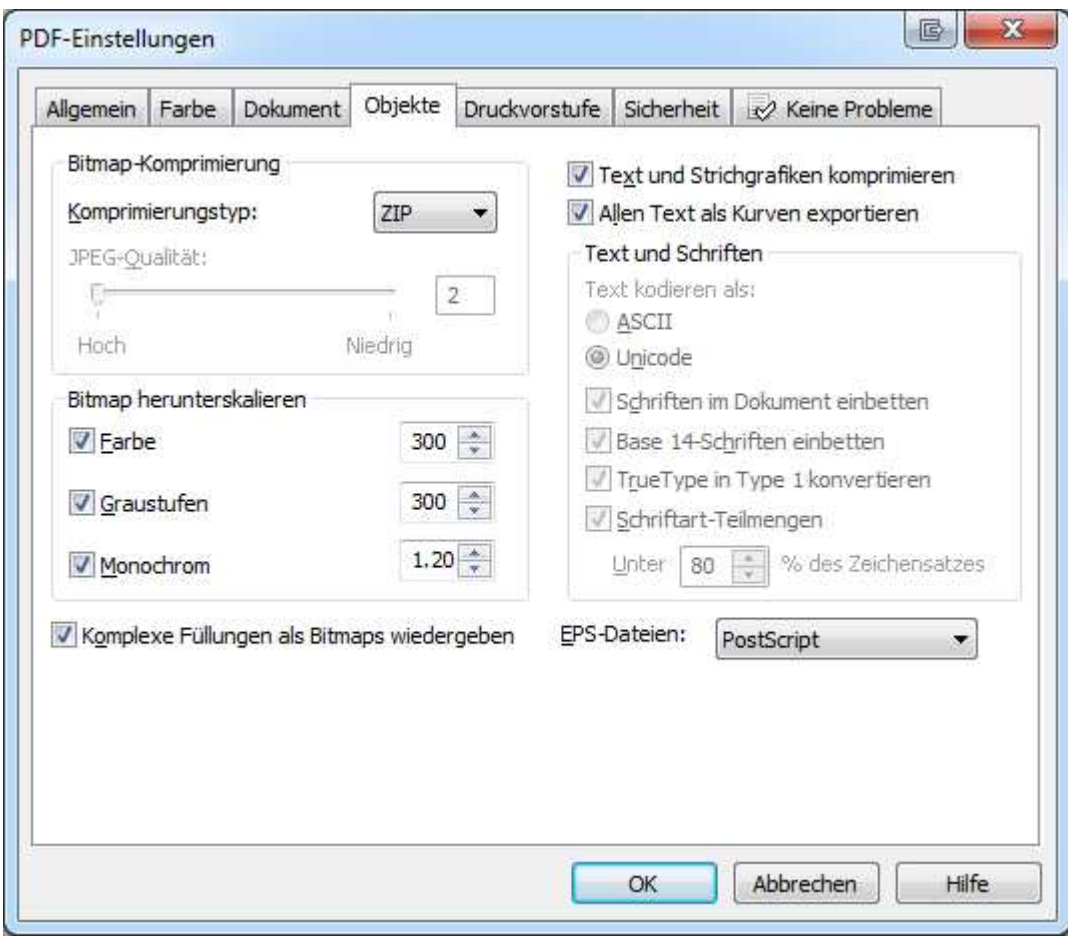

Werbetechnik, optimale technische Ausführung<br>Digitaldruck,<br>im Groß- & Kleinformat Schilder, für aussen & innen

Beschriftungen, **Beschmungen,<br>fast alle Grössen & Farben<br>Aufkleber & Stempel,** in vielen Varianten m vielen vananten<br>Messe, Displays, Rollups<br>in vielen Möglichkeiten

Lichtwerbung, *Euchtwerbung,*<br>Buchstaben & Leuchttransparente<br>Buchstaben & Schriften, aus verschiedensten Materialier Pylone & Schildersysteme<br>Pylone & Schildersysteme<br>Vielfältig & Variantenreich

Textilien, mit oder ohne Aufdruck Reklameflächen Vermietung, Vermarkt ng, Vern Dienstleistungen,<br>Dienstleistungen,<br>Beratung, Montage, Reparatur, Wartung

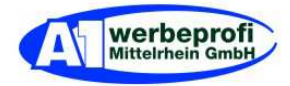

#### 2.6) Register: Druckvorstufe

- nichts anklicken alles freilassen

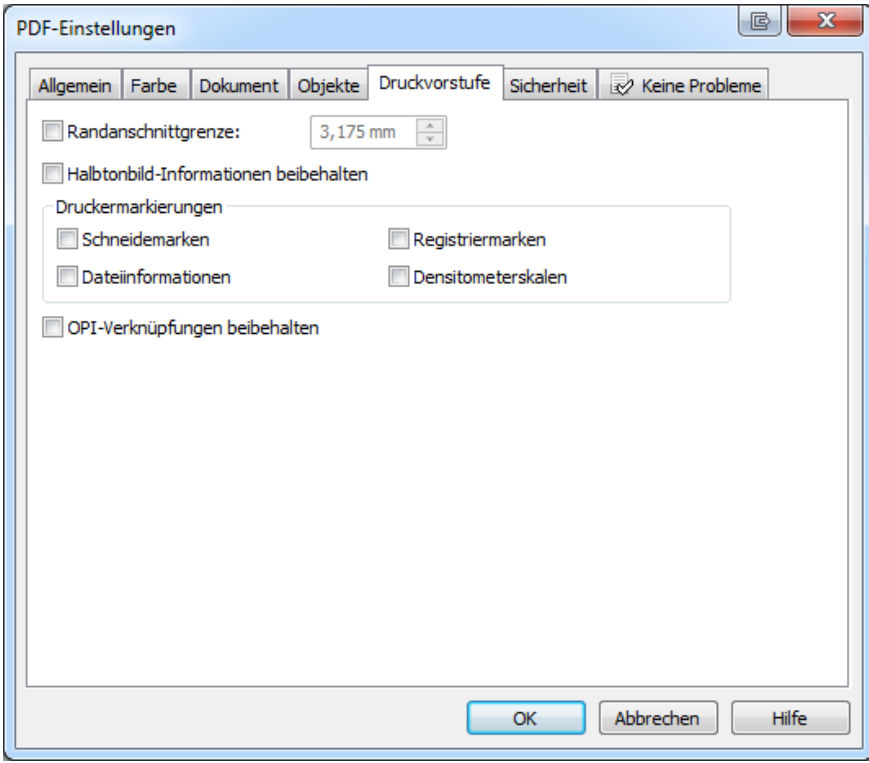

# 2.7) Register: Sicherheit

'

#### - nichts anklicken alles freilassen

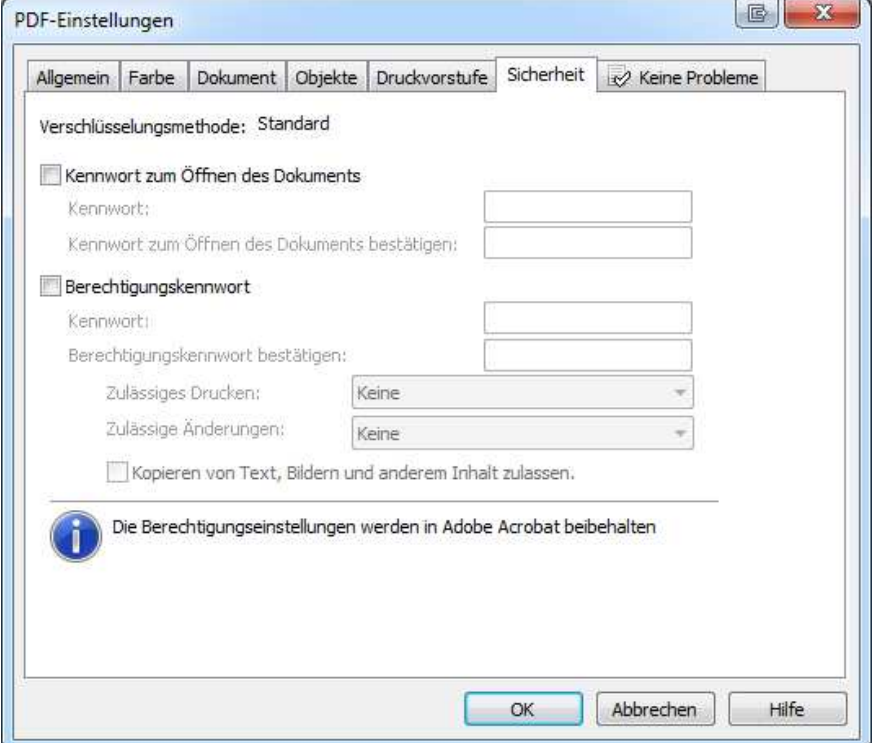

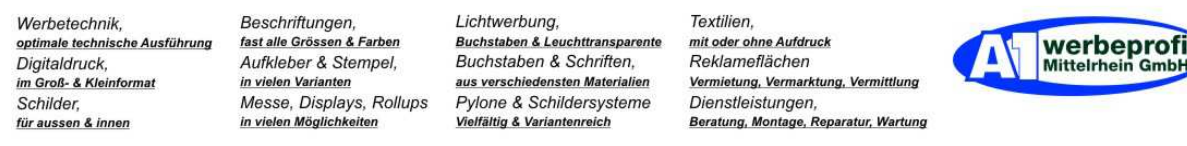

## 2.8) Register: Keine Probleme

- Das ist der Optimalfall.

- Ansonsten werden die Probleme aufgelistet. Entsprechend ist zu handeln um die Fehler zu beseitigen.

- OK-Button links Maus klick

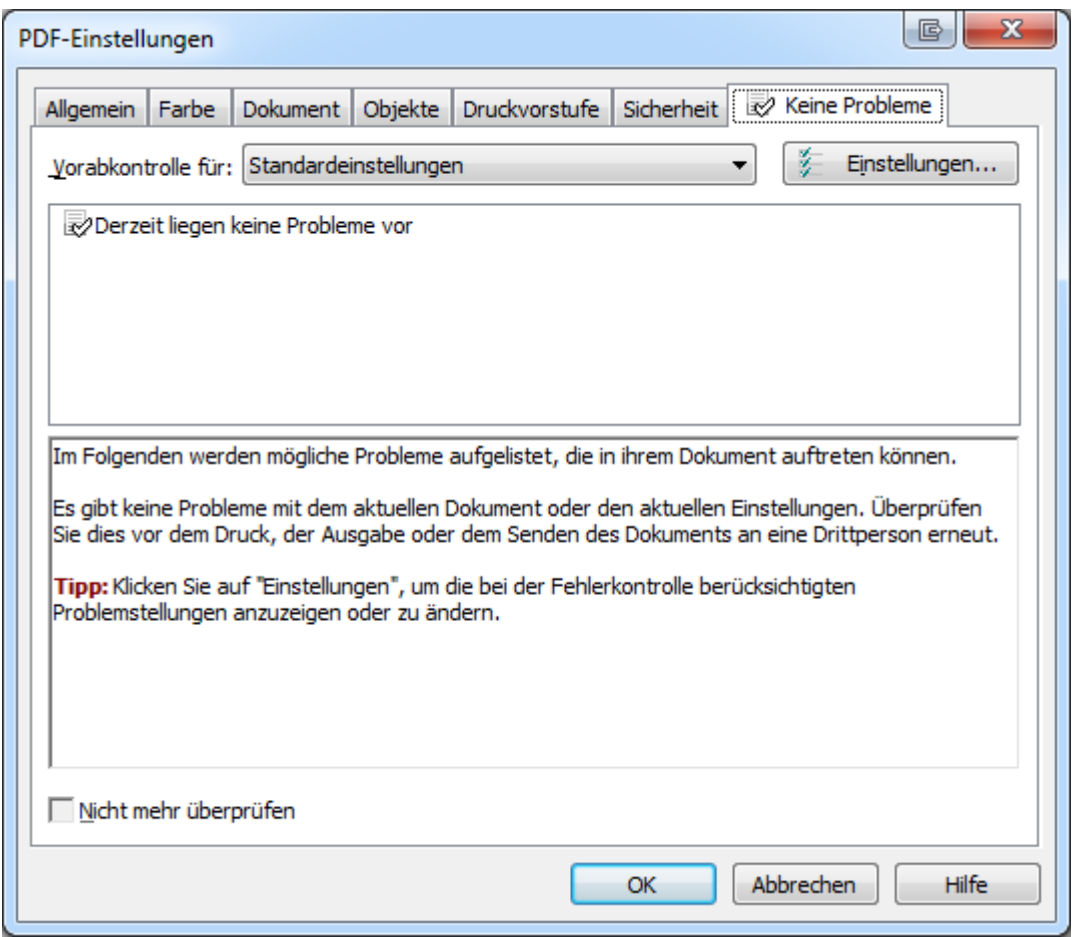

nächste Seite

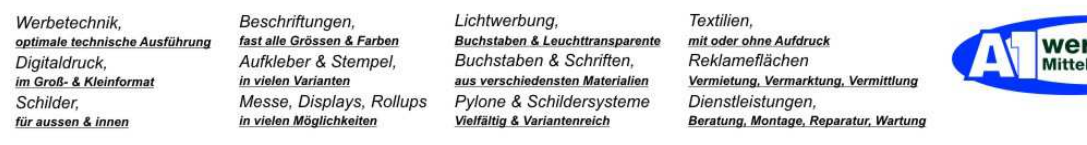

benrot

3) voheriges Fenster wird automatisch angezeigt:

- Check ob Dateipfad ob o.k. (unten links)
- Check Dateiname ob o.k. (unten links)
- Check Dateityp ob o.k. (unten links)

- Check PDF-Voreinst: z. B.: Druck PDF HS (unten links), im Optimalfall steht dort der von Ihnen zuvor eingebene Name zum erstellen von Druckfähige-PDF-Dateien.

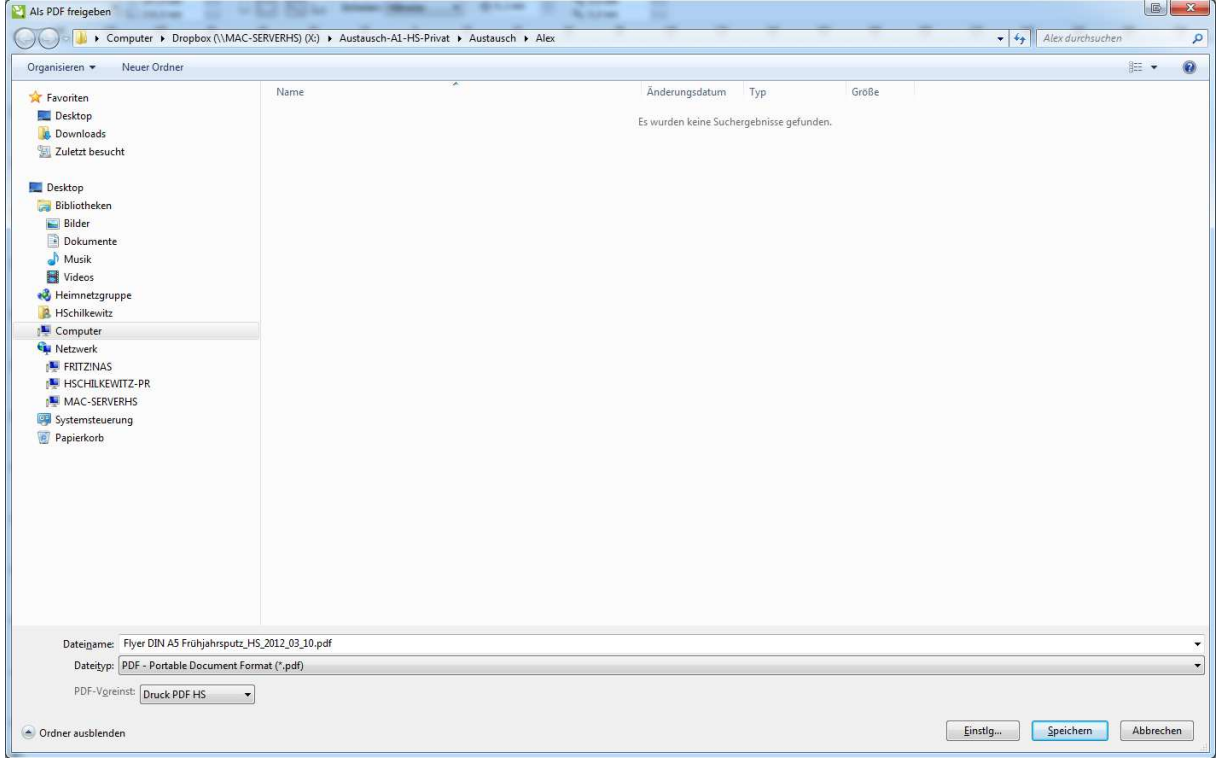

### Ende.

Erstellt von Hardy Schilkewitz am 10.03.2012